# Spaces User Guide for Meeting Room Reservation Requests

February, 2019

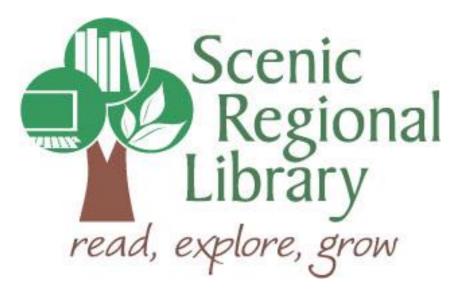

# Table of Contents

| Welcome                               | 2 |
|---------------------------------------|---|
| Creating a Spaces Account             | 2 |
| Logging into Your Spaces Account      | 4 |
| Requesting a Meeting Room Reservation | 5 |
| Cancelling a Meeting Room Reservation |   |

#### Welcome!

Scenic Regional Library meeting rooms are available for use free of charge by community groups and organizations whose membership is composed primarily of residents of the Scenic Regional Library District as well as educational and governmental institutions.

Scenic Regional Library uses Spaces software to manage meeting room space. In order to request meeting room space at a Scenic Regional Library branch, you will need to create a Spaces account.

#### **Creating a Spaces Account**

Please note that you must have an email address to create a Spaces account. If you do not have an email address, then someone else in your organization that does have an email address will need to create and manage the Spaces account.

Follow these steps to create a Spaces account.

- 1. Go to <u>www.scenicregional.org</u>.
- 2. Click on "Meeting Rooms."

| Scenic<br>Regional<br>Library<br>read, explore, grow |                                                           | <ul> <li>Q Find, books, movies, music, and more</li> <li>Catalog search          Website search         Search         Log in to your Account</li> </ul> |
|------------------------------------------------------|-----------------------------------------------------------|----------------------------------------------------------------------------------------------------|
| HOME CATALOG ABOUT US V KIDS V TEENS V               | ✓ ONLINE REFERENCE ✓ DOWNLOADS ✓ HOW DO I ✓ MEETING ROOMS | EVENTS V WASHINGTON PUBLIC LIBRARY                                                                                                    |
|                                                      | Winter Deading Drogram                                    | Upcoming Events                                                                                                    |

#### 3. Read the Meeting Room Policy.

| Meeting Room Policy                                                                                                    |
|----------------------------------------------------------------------------------------------------|
| Scenic Regional Library District offers rooms in its branches to provide businesses, nonprofit organizations, community groups, and individuals with access to semi-private meeting space.                                                                                                    |
| Use of the meeting rooms by the public is subject to the following regulations:                                                                                                    |
| Library programs and library-related programs have priority over all other room reservations and shall receive preference in the event<br>of a scheduling conflict. Groups may be denied use of meeting rooms or asked to reschedule a previous room reservation if a conflict<br>arises with a Library-sponsored function. Should it become necessary for the Library to cancel a reservation, every reasonable effort<br>will be made to contact the affected group as soon as possible. |
| Use of the meeting rooms is by reservation only. Reservations must be made through the online reservation system available on the<br>library's website. Upon the approval of library staff, individuals and small groups may use a meeting room on a walk-in basis if it is not<br>reserved during a certain time.                                                                                                    |
| Meeting rooms must be left clean and in the original condition. Groups must dispose of trash, vacuum, and wipe down all tables and<br>counters, if needed. A vacuum cleaner is available in the meeting room storage closet.                                                                                                    |
| The applicant or representative of the group assumes financial responsibility for any damage done to library facilities or equipment.                                                                                                    |
| Individuals reserving meeting rooms for a group must be at least 18 years old.                                                                                                    |
| Use of the library meeting rooms is free.                                                                                                    |
| Library staff reserves the right to enter all meetings held in Library District facilities (except lawful executive sessions of governmental bodies).                                                                                                    |
| Groups may not impose admission or entry fees.                                                                                                    |

## Creating a Spaces Account, continued

4. Click "I Agree to the Meeting Room Policy."

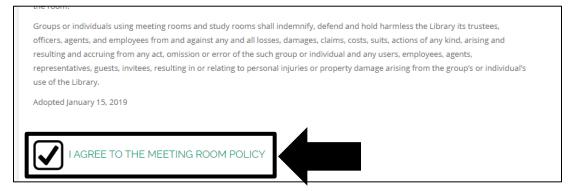

5. Click "Create An Account."

| [spaces]                                      | Le Create an Account | 🔑 Login |
|-----------------------------------------------|----------------------|---------|
| SOFTWARE Solutions for 21st Century Libraries |                      |         |
| Search for a Space                            |                      |         |
| DATE<br>12/11/2018                            |                      |         |

- 6. Complete the fields.
- 7. Click "Create Account."

|       |                   | and the second second |        |             |      |  |
|-------|-------------------|-----------------------|--------|-------------|------|--|
|       | Create an Accoun  | t for Spaces          |        |             | x    |  |
| IIII. | * First Name:     |                       |        |             |      |  |
|       | * Last Name:      |                       |        |             |      |  |
|       | * Email:          |                       |        |             |      |  |
| for   | * Password:       |                       |        |             |      |  |
| ATE   | Phone Number:     |                       |        |             |      |  |
| 2/1   | Primary Location: | Warrenton Branch      |        | Y           |      |  |
|       |                   |                       |        |             |      |  |
| IME   |                   |                       | Cancel | Create Acco | ount |  |
| a.UC  | ) AM 🚽 10.0       | 0 AM -                |        |             |      |  |

# Logging into Your Spaces Account

Each time you want to use your Spaces Account, you will need to log into it.

1. Click "Login."

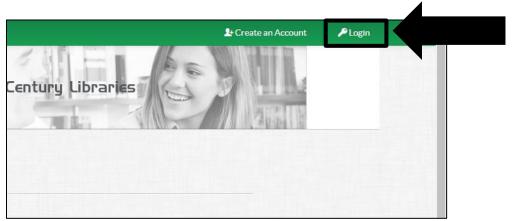

- 2. Enter the email and password.
- 3. Click "Login."

|       | ogin x                                              |  |
|-------|-----------------------------------------------------|--|
|       | Don't have a Spaces account? Create an Account Here |  |
|       | Email                                               |  |
| h for | Enter Email                                         |  |
| DATE  | Password Enter Password                             |  |
| 12/1  | Forgot Your Password? Cancel Login                  |  |
|       |                                                     |  |

#### **Requesting a Meeting Room Reservation**

Follow these steps to search for a meeting room.

1. Select a date.

|        |       |       |      | utt | UIR | s for also centry poraries |
|--------|-------|-------|------|-----|-----|----------------------------|
|        |       |       |      |     |     |                            |
| Search | for a | Spa   | ace  |     |     |                            |
| DA     | ΠE    |       |      |     |     |                            |
| 1:     | 2/14  | /20   | 018  | 3   |     | <b>*</b>                   |
| <      | Ja    | nuary | 2019 |     | >   |                            |
| Su     | Mo T  | u We  | Th   | Fr  | Sa  |                            |
| 30     | 31 1  | 2     | 3    | 4   | 5   |                            |
| 6      | 7 8   | 9     | 10   | 11  | 12  | 10:00 AM ·                 |
| 13     | 14 1  | 5 16  | 17   | 18  | 19  |                            |
| 20     | 21 2  |       | 24   | 25  | 26  |                            |
| 27     | 28 2  | 9 30  | 31   | 1   | 2   |                            |
| 3      | 4 5   | 6     | 7    | 8   | 9   |                            |
|        |       |       |      |     |     | Search for a Space         |

2. Select a start time and end time.

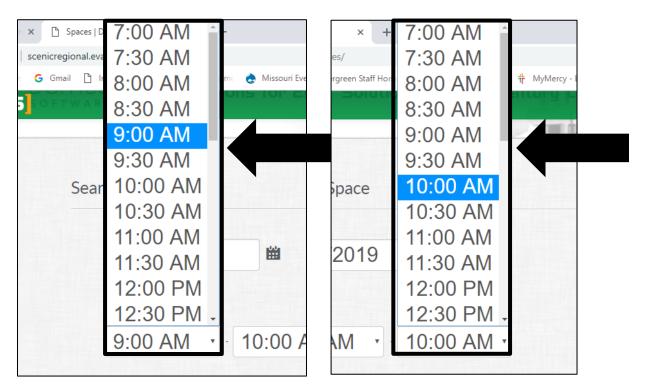

# Requesting a Meeting Room Reservation, continued

3. Click "Search for a Space."

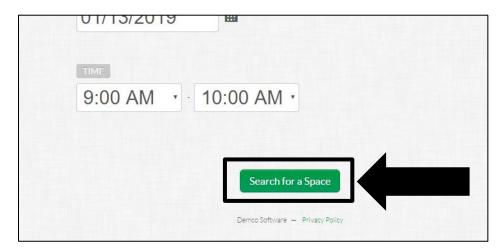

4. Click "Pick Me."

| Date/Time Filter |                                                                                                    |          |   |
|------------------|----------------------------------------------------------------------------------------------------|----------|---|
| January 13, 2019 | 9:00 AM • - 10:00 AM •                                                                                                    |          |   |
|                  | Meeting Room A - st. Clair Branch         Max<br>Cap           7a         8a         9a         10a         11a         12p         1p         2p         3p         4p         5p         6p         7p         8p         9p | imum 25  |   |
| See More »       |                                                                                                    | Pick Me! |   |
|                  |                                                                                                    | timum 25 | ٦ |

# Requesting a Meeting Room Reservation, continued

- 5. Enter the purpose and choose "No Organization."
- 6. Click "Submit Request."

| 7a 8a 9a 10a 11a 12p 1p 2p 3p 4p 5p 6p 7p 8p 9p                                                                                                    |
|----------------------------------------------------------------------------------------------------|
|                                                                                                    |
| INCLUDED     Image: Construction of the sector of the sector |
| Stacy Emerson<br>scenicregionallibrarytraining@gmail.com<br>(636) 583-0652                                                                                                    |
| * Purpose                                                                                                    |
| Choose Organization                                                                                                    |
| Select Organization                                                                                                    |
| Join an Organization                                                                                                    |
| Back Submit Request                                                                                                    |

<u>Notes</u>

- You will receive an email verifying that your meeting room request has been received.
- Library staff will review your request to ensure it falls within the Meeting Room Policy guidelines.
- You will receive an email letting you know if your request is approved.

## **Cancelling a Meeting Room Reservation**

If you no longer need your meeting room, please follow these steps to cancel your reservation.

1. Click "My Account."

| [spaces]                                             | Account | P Logout |
|------------------------------------------------------|---------|----------|
| Scenic<br>Regional<br>Library<br>read, explore, grow |         |          |
| Search for a Space                                   |         |          |

2. Click "Cancel" next to the reservation you want to cancel. It will be listed under Approved Reservations.

|       |                                                       | 👤 My Account    | P Logout        |
|-------|-------------------------------------------------------|-----------------|-----------------|
| email | Pending Reservations                                  |                 |                 |
|       | You have no Pending Reservations                      |                 |                 |
|       | Approved Reservations                                 |                 |                 |
| any   | February 24, 2019 2:00 PM - 3:00 PM<br>Meeting Room A |                 |                 |
| >     | See More »                                            | 🖉 Edit 🛛 🖻 Copy | <b>⊗</b> Cancel |
| >     | Inactive Reservations                                 |                 |                 |
|       | Eobruary 07, 2019, 5:20 DM - 6:20 DM                  |                 |                 |

3. Click "Yes" to confirm the cancellation.

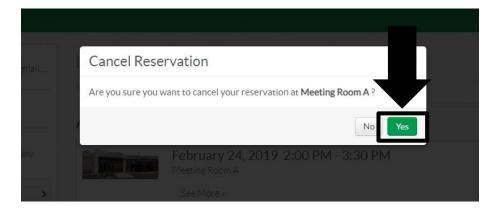